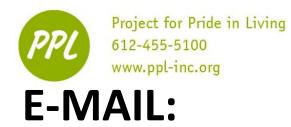

A way to send letters across the internet "Electronic mail"

### **COMMON EMAIL PROVIDERS**

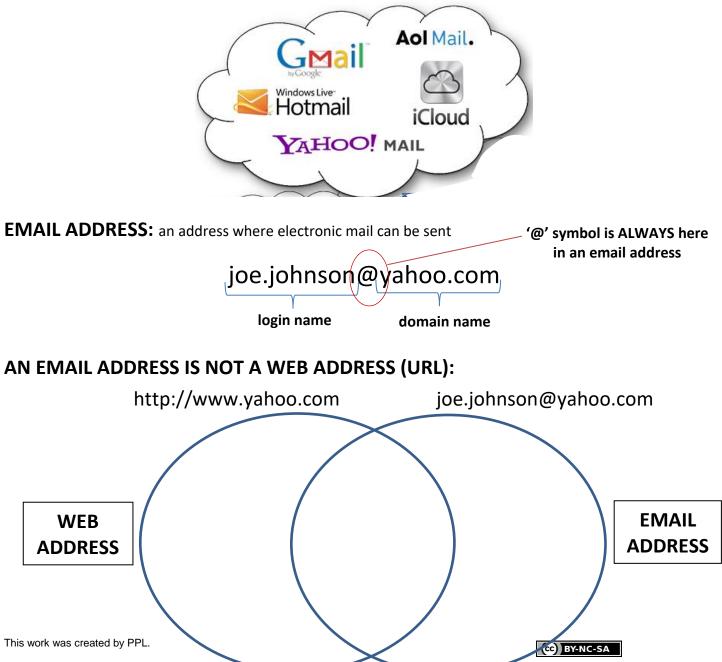

# SIGNING IN TO YOUR ACCOUNT

You will need:

- Your own email account and email address
- The email recipient email address
- Internet access

Go to your email provider by writing the URL into the address bar

1. Sign in to your email account

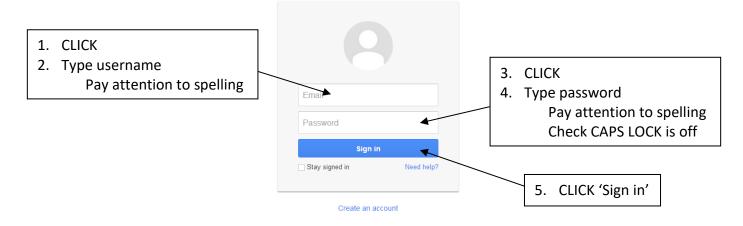

# **SECURE PASSWORDS**

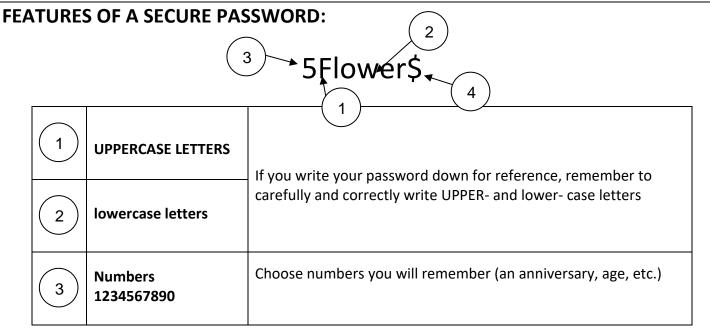

This work was created by PPL.

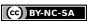

This work is licensed under a Creative Commons Attribution-Noncommercial-Share Alike 3.0 License. You are free to copy, distribute, transmit, and adapt this work provided that this use is of a non-commercial nature, that any subsequent adaptations of the work are placed under a similar license, and that appropriate attribution is provided where possible.

E-mail

| 4 | Symbols<br>!@#\$%^&* | Type by holding SHIFT and pressing any number key |
|---|----------------------|---------------------------------------------------|
|---|----------------------|---------------------------------------------------|

# **SECURITY QUESTIONS**

Questions you can answer to log in to your email account if you forget your password

| Security question: | What was the name of your first teacher?                                                     |  |  |
|--------------------|----------------------------------------------------------------------------------------------|--|--|
|                    | If you forget your password we will ask for the answer to your security question. Learn More |  |  |
| Answer:            |                                                                                              |  |  |
| Birthday:          |                                                                                              |  |  |
|                    | MM/DD/YYYY (e.g. "09/18/2011")                                                               |  |  |

Be sure to choose questions and answers you will remember!

Above is a list of ways to make a secure password. Many websites have their own rules that you must follow to ensure your password is secure. Pretend that a website has the following rules, and make a password that follows them below.

Must be at least 8 characters long Must include uppercase and lowercase letters Must include at least one number and one symbol

Password:

This work was created by PPL.

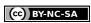

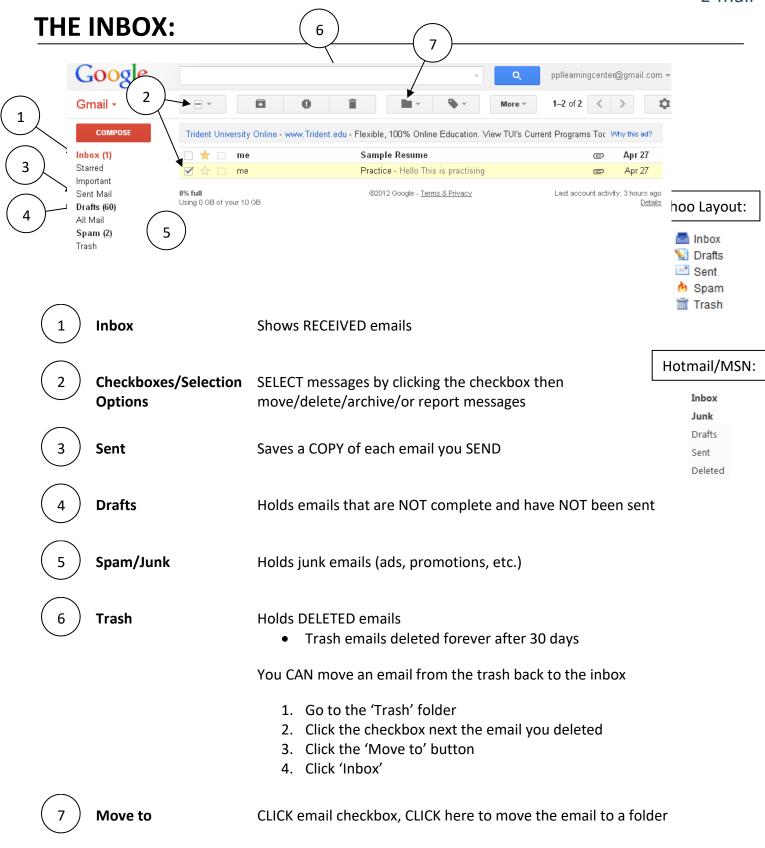

This work was created by PPL.

#### CC BY-NC-SA

# **SENDING AN EMAIL**

| 2. CLICK CC                                                                           | DMPOSE to create a new email message                                                                                                    |
|---------------------------------------------------------------------------------------|----------------------------------------------------------------------------------------------------|
| Google                                                                                |                                                                                                    |
| Gmail -<br>To                                                                         | SEND Save Now Discard Labels -                                                                                                    |
| Inbox (1)<br>Starred<br>Important<br>Sent Mail<br>Drafts (60)<br>All Mail             | Cc Bcc                                                                                                    |
| Spam (2)<br>Trash<br>email practice<br>indeed<br>Job Search (1)<br>job training class | Subject         Attach a file         B       I         U       T         T       Image: Complexity of the state of the state of |

- 3. CLICK the "To" box, type the EMAIL ADDRESS of the person you're sending the email to
  - Click on the CC and BCC fields to add them to the email message.
    - i. *CC*: "Carbon Copy" same as "*To:,*" except for people who only need a copy (and do not need to respond)
    - ii. BCC: "Blind Carbon Copy" email addresses are hidden. For sending emails without recipients knowing the other email addresses

|    | C                                                                                                    | Cc                   |                   |                                                                             |  |
|----|----------------------------------------------------------------------------------------------------|----------------------|-------------------|-----------------------------------------------------------------------------|--|
|    | Б                                                                                                    | 3cc                  |                   |                                                                             |  |
| 4. | CLICK the "Subjection of the CLICK the "Subjection of the CLICK the Subject of the CLICK the CLICK of the CLICK of the CLI |                      | Subject           |                                                                             |  |
| 5. | CLICK the messag                                                                                                    | ge box, <sup>-</sup> | TYPE your message | B Z U T → ¬T → A → T → ② ∞ 는 는 를 를 해 ■ E ← Check Spelling →                 |  |
| 6. |                                                                                                    | D                    |                   | This is the message. Be sure to use capital letters and complete sentences. |  |
|    |                                                                                                    |                      |                   | Closing,                                                                    |  |
|    |                                                                                                    |                      |                   | Name                                                                        |  |

This work was created by PPL.

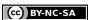

# ATTACHING A FILE TO YOUR EMAIL

| New Message                              | _ ~ ×                                                                                                    |
|------------------------------------------|----------------------------------------------------------------------------------------------------|
| То                                       | Cc Bcc                                                                                                    |
| Subject                                  | Open     Image: Computer →     Image: Computer → |
|                                          | Organize   Recent Places   Ibiraries   Documents   Music   Pictures   Videos   Videos   Local Disk (C:)   Documents   Videos   Videos   Local Disk (C:)   PersistentDataDis   DVD Drive (G:) GB   DVD Drive (G:) GF   Public (P:)   Public (P:)   Public (P:)   Public (P:)   Public (P:)   Public (P:)   Pict on Tetonka     Videos     Number of 1.90 GB   DVD Drive (G:) GRMSP1.1_DVD   Open   Cancel                                                                                                    |
| Sans Serif •   T • B I U A • ] E • 1 E E | ■ <b>•</b> ■ <b>••• •••</b>                                                                                                    |
| Send <u>A</u> ( 0) ∧ ∞ ⇔ ⊕               |                                                                                                    |

- 1. CLICK the paperclip
  - A separate window will open
- 2. In the window that opens, FIND your document using the locations on the left side
  - If your document is saved to a flash drive: CLICK Computer → Under "Devices with Removable Storage," CLICK "Flash Drive" (or related name) → CLICK your document → CLICK "Open"
- 3. CLICK on your Document, then CLICK the "Open" button
- 4. The file is now be attached to your message
  - You will see the document title in blue at the bottom of your email

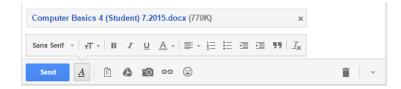

- 5. Make sure to mention the attachment in your email message
- 6. CLICK "Send"
- This work was created by PPL.

#### CC BY-NC-SA

# **PRACTICE: COMPOSE AN EMAIL**

- 1. Compose a new email to your own e-mail or ppllearningcenter@gmail.com.
- 2. CC yourself on the message.
- 3. Type "Email Practice" in the Subject line.
- 4. Follow the steps under "E-mail Attachments"
- 5. Attach the Sample Formatted Resume from the Workshop Documents folder on the Desktop.
- 6. Write a message in the body section of the new email.
- 7. Click Send.
- 8. Check your Inbox. Did you receive the new message?

# **RECEIVING AN EMAIL**

- 1) SIGN IN to your email account.
- 2) CLICK "Inbox"

\*

- 3) OPEN the message you wish to read by clicking on the subject line
- 4) READ the message
- 5) CHOOSE one of these options:

Click here to <u>Reply</u>, <u>Reply to all</u>, or <u>Forward</u>

#### **Reply:** CLICK to reply to the SENDER

**Reply All:** CLICK to reply to the sender AND all other recipients

Forward: CLICK to send the message (and all attachments) to a NEW recipient

- It is OK to forward an email you like to a few people
- NEVER forward an email that promises money or rewards to your friends or family
- ONLY forward an email to a small group of your contacts

# **DELETING AN EMAIL**

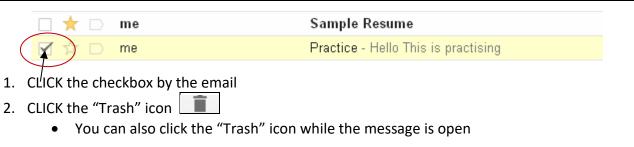

This work was created by PPL.

#### (cc) BY-NC-SA

# **OPENING AN ATTACHMENT**

| 🗌 📩 📄 Lisa Peterson-de la Cueva | Supervisor Corresponden | Timesheets due today   Biweekly Reflections - Hi everyone, Thanks everyone for a nice C     | Nov 23 |
|---------------------------------|-------------------------|---------------------------------------------------------------------------------------------|--------|
| □ 그 <sup>人</sup>                | Supervisor Corresponden | St. Paul Evening Classes - Hi Kathleen, Sorry for taking a few days to respond to this. Li  | Nov 19 |
| ☐ 式 📄 Joel Krogstad             | Supervisor Corresponden | CTEP Group Civic Engagement Project Teams - Greetings CTEP members! Results are 🥃           | Nov 19 |
| ☐ 式 📄 Joel Krogstad             | Supervisor Corresponden | Corps Day Agenda for Nov 20 at Arlington Library - Greetings members, Below is the ag       | Nov 18 |
| 🗌 📩 📄 Lisa Peterson-de la Cueva | Supervisor Corresponden | Biweekly reflection - Hi Kathleen, Thanks for the reflection. So glad that you've been able | Nov 16 |

- 1. Find the email that shows a paperclip
- 2. CLICK the subject line to open that email

# **DOWNLOADING AN ATTACHMENT TO YOUR COMPUTER**

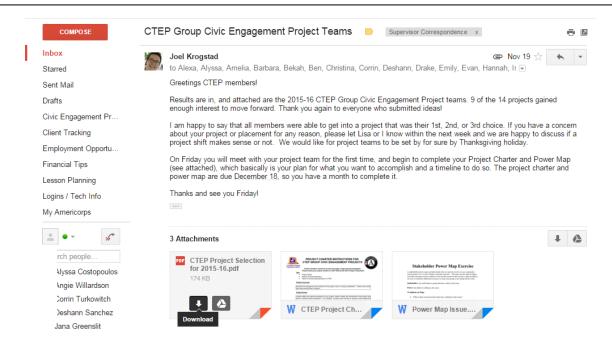

- 3. HOVER your mouse over the attachment
- 4. CLICK the arrow to download the attachment to your computer

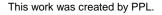

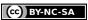

# **EMAIL SAFETY:**

### SPAM junk emails sent by companies, hackers or other unfamiliar senders

\*\*NEVER download attachments in a spam email. This could infect your computer with a computer virus.

**PHISHING:** emails that steal your personal or financial information by posing as a legitimate company

### WHICH EMAILS ARE SPAM/PHISHING?

- FREE! Things or Quick Cash
- Loans
- Sexual Explicit Content or Online Dating
- Politically-Charged Content
- Prizes or 'Special Offers'
- School Admission Offers

   For-profit colleges send out school entrance emails.
   <u>Even if you are looking to go back to school</u>, these should be considered spam.

### If it sounds too good to be true, it probably is!

# IS THIS EMAIL SAFE?

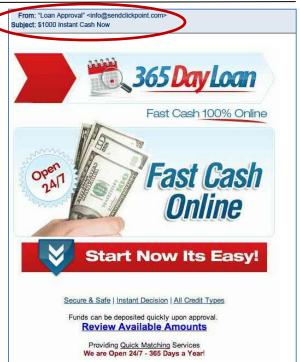

| SAFE                                                                                         | UNSAFE (SPAM)                                                                       |
|----------------------------------------------------------------------------------------------|-------------------------------------------------------------------------------------|
| <b>Familiar sender</b><br>(Family members, teachers, coworkers, etc.)                        | Unfamiliar sender<br>Or email has unusual domain name<br>(ex: joe@gmaal.com)        |
| Mentions your name (spelled correctly!)                                                      | <b>Generic greeting</b><br>("Dear valued customer," "Hi there,")                    |
| Correct spelling and punctuation                                                             | Words spelled incorrectly, names not capitalized, punctuation incorrect or missing  |
| No specials offers                                                                           | FREE deals or other unrealistic offers                                              |
| Will <b>NOT</b> ask you to send personal information (name, address, Social Security number) | <b>Requests for personal information</b><br>(name, address, Social Security number) |

This work was created by PPL.

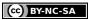

This work is licensed under a Creative Commons Attribution-Noncommercial-Share Alike 3.0 License. You are free to copy, distribute, transmit, and adapt this work provided that this use is of a non-commercial nature, that any subsequent adaptations of the work are placed under a similar license, and that appropriate attribution is provided where possible.

# **REPORTING AN EMAIL AS SPAM**

1. CLICK the checkbox to select the email

| 2. CLICK the S           | <i>pam</i> button           |                                                                                        |          |
|--------------------------|-----------------------------|----------------------------------------------------------------------------------------|----------|
| Mail                     | $\bigvee$                   |                                                                                        |          |
| Contacts<br>Tasks        | Archive Spam Delete         | Move to      Labels      More      C                                                   |          |
| Compass mail             | 🗄 🗐 🚖 Danny Brown           | Fwd: FUNNY VIDEO !!! - Hahaha, I laughed so hard when I watched this for the first     | 11:15 p  |
| Compose mail             | 🗄 🥅 🚖 Mom                   | Recipe you wanted - Hi honey, I am sending the recipe you asked me to give you la      | 9:41 p   |
| Inbox (5)                | 🗄 📝 🏠 U.K. Official Lottery | Your response is needed! You won £1 Million!!!! - CONGRATULATIONS! You hav             | 1:37 pi  |
| Starred 😭 1              | 🗄 📄 🚖 Marla Joy (2)         | Re: hi - Hi, It was so good to hear from you! I am so happy that things are going well | 11:28 aı |
| Important D<br>Sent Mail | 🗄 🥅 🚖 jon baylor            | Plans for this Weekend - Hi, I am wondering what your plans for this weekend migh      | 9:13 ar  |
| Drafts                   |                             |                                                                                        |          |

### **DELETING SPAM EMAILS**

Following instructions for deleting emails above

# **PRACTICE: IDENTIFYING SPAM EMAILS**

Which of the following emails are spam? (Write an X in the checkbox)

| 🗄 📄 🚖 Minnesota Health Clinic | Appointment Reminder - Friday, 2:30PM Dr. Vang - This email is a reminder        | 8:53 pm  |
|-------------------------------|----------------------------------------------------------------------------------|----------|
| 🗄 📄 🚖 Northstar Electric Co   | Your montly eBill is now available - Your monthly eBill is now available for dow | 4:45 pm  |
| 🗄 🕅 🚖 Martha                  | fake Rolex watches, best replicas, Swiss made watches 97% off - Brand new        | 3:16 pm  |
| 🗄 📄 🚖 Top.Retail.Deals        | Huge Discounts on Chanel, Coach bags CHEAP - NEVER PAY FULL RETAIL               | 1:03 pm  |
| 🗄 📄 🏠 rosa.vargas             | Hi from Aust Rosa in Toledo! - Hi from Toledo! How is everything in St. Paul? T  | 12:25 pm |
| 🗄 📄 🊖 Online_Pharmacy         | L1PITOR 90% OFF PHARMACY PRICES! NO PRESCRIPTION NEEDED! - L1P                   | 10:33 am |
| 🗄 📄 🊖 GET-RICH-NOW.com        | Make \$10,000/week from HOME!!!! - Do you want to make over \$10,000 a week      | 9:21 am  |
| 🗄 📄 🚖 Weight Loss Experts     | Lose 40 lbs in a week. #1 Weight Loss Miracle! - Lose that excess weight befor   | 8:04 am  |
| 🗄 📄 🚖 Target.com              | Order #SFJ349 has shipped! - Your Target.com order has shipped! You will soon    | 6:52 am  |
| 🗄 📄 🚖 Facebook                | Jim Smith commented on your photo - Hi Northstar, Jim Smith commented on         | 3:11 am  |
|                               |                                                                                  |          |

This work was created by PPL.

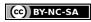

# **PROFESSIONAL EMAILING TIPS**

Excerpted from: Email Etiquette - Tips for Professional Email By Dawn Rosenberg McKay

#### **BE POLITE**

Use "please" and "thank you." Address people using "Mr., Mrs., or Dr." unless you know them well.

#### WATCH YOUR TONE

As you write, make sure your words are respectful, friendly, and approachable and not curt or demanding.

#### **NEVER TYPE IN ALL CAPITAL LETTERS**

TYPING IN ALL CAPITAL LETTERS CAN BE SEEN AS YELLING. Only capitalize the beginning of sentences and proper nouns (Names, Cities, States, etc.).

#### **BE BRIEF**

Get to the point of your email as quickly as possible, but don't leave out important details.

#### **BE PROFESSIONAL**

Stay away from abbreviations and don't use emoticons (smiley faces). Do not use a cute or suggestive email address for business communications.

#### USE CORRECT SPELLING AND PROPER GRAMMAR

Check spelling before you send a message. Pay attention to basic rules of grammar.

#### FILL IN THE TO: BOX LAST

Reread your email and check for:

- Greeting, message, closing and your name does your message include all of these?
- Correct spelling and punctuation
- Capital letters for names, cities and other specific places

THEN type in the recipient's email address

• This will keep you from accidentally sending an email before it is finished

This work was created by PPL.

#### CC BY-NC-SA

# REVIEW

### **GET AN EMAIL ACCOUNT**

| 8              |            |
|----------------|------------|
| Email          |            |
| Password       |            |
| Sign in        |            |
| Stay signed in | Need help? |

- 1. TYPE www.gmail.com in the address bar and press ENTER
- 2. CLICK Create an Account
- 3. Complete the steps to create an account
- 4. After completing the steps, click the Next button.

Create an account

### **SECURE PASSWORDS**

- 1. TYPE <u>www.passwordmeter.com</u> into the address bar of your browser and press ENTER
- 2. Test password strength by typing your password into the '*Password*' text box.

### CHOOSING AN APPROPRIATE LOGIN NAME/USERNAME:

John Forester wants to create an email account. Create three possible login names for his account:

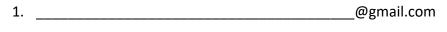

2. \_\_\_\_\_@yahoo.com

3. \_\_\_\_\_\_@hotmail.com

Write your first and last name:

Create three possible login names using your name:

1. \_\_\_\_\_@gmail.com

- 2. \_\_\_\_\_@yahoo.com
- 3. \_\_\_\_\_@hotmail.com

This work was created by PPL.

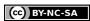

### FORWARDING:

- 1. It is ok to forward an email to a few of your contacts
  - TRUE FALSE
- It is a good idea to forward an email offering rewards or money to all of your friends and family TRUE FALSE
- 3. You should forward an email to as many contacts as possible TRUE FALSE

### EMAIL ETIQUETTE:

|    | Send          | Save Now                                                    | Discard        |                                                | e                |
|----|---------------|-------------------------------------------------------------|----------------|------------------------------------------------|------------------|
|    | <u>Io</u>     | jt2000@ho                                                   | tmail.c        | om                                             |                  |
|    |               | Add Cc   Add Bcc                                            |                |                                                |                  |
|    | Subject:      | <no subjec<="" td=""><td>:t&gt;</td><td></td><td></td></no> | :t>            |                                                |                  |
|    |               | Attach a file                                               | <b>T</b> y 🕫 🖻 | e   E   E   E II 🖬 🗰 👅 🗮 🔏 <u>« Plain Text</u> | Check Spelling • |
|    | Hi J          | ames,                                                       |                |                                                |                  |
|    | Did           | l leave my                                                  | cell ph        | one at your house? I can't find it.            |                  |
| ut | er Tha<br>Dar | nks for loo<br>າ                                            | king.          |                                                |                  |
|    | Send          | Save Now                                                    | Discard        |                                                |                  |
|    |               |                                                             |                |                                                |                  |
|    | Send          | Save Now                                                    | Discard        |                                                | æ                |

This email uses bad email etiquette. What's wrong with the email?

- A) The email uses all capital letters.
- B) The email has a poor greeting.
- C) The email has a poor closing.
- D) The subject line is not complete.
- E) No problem.

| Send Save Now Discard                                                                                                    | æ                |
|----------------------------------------------------------------------------------------------------|------------------|
| Incy_chow@gmail.com                                                                                                    |                  |
| Add Cc   Add Bcc                                                                                                    |                  |
| Subject: lake?                                                                                                    |                  |
| / <u>Attach a file</u><br>Β / U 17- fT: T <sub>20</sub> T <sub>2</sub> 19 92 1≣ 1Ξ 13 13 14 18 18 18 12 Δ <sub>4</sub> <u>« Plain Text</u> | Check Spelling • |
| Do you want to meet at the lake at 4pm? It's a beautiful day!                                                                              |                  |
| Hope to see you there.<br>Farrah                                                                                                    |                  |
|                                                                                                    |                  |
|                                                                                                    |                  |
|                                                                                                    |                  |
|                                                                                                    |                  |
|                                                                                                    |                  |
| Send Save Now Discard                                                                                                    |                  |

This email uses bad email etiquette. What's wrong with the email?

- A) The email uses all capital letters.
- B) The email has a poor greeting.
- C) The email has a poor closing.
- D) The subject line is not complete.
- E) No problem.

This work was created by PPL.

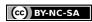

# SKILLS ON THE NORTHSTAR ASSESSMENT:

#### Correct: (45 out of 45)

#### MASTERED EMAIL SKILLS

- Define email.
- Tell the difference between a URL and an email address.
- Register for a new email account.
- Log into email.
- ✓ Address an email and create an email message. Then, Send an email.
- Open an email and reply to all.
- Forward an email.
- Add an attachment to an email.
- Open an attachment in an email.
- Delete an email and retrieve an email from the trash.
- Understand basics of email etiquette.
- Use caution when opening an email from an unfamiliar source.
- Avoid giving out personal information to unfamiliar people.
- Identify and delete junk mail, including spam.
- Be selective and cautious about forwarding email to large groups of people.
- Sign out of email.
- Define computer virus.

This work was created by PPL.

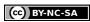